# *Analisis Pengembangan Virtual Local Area Network (VLAN) di SMK Asy-Syarifiy Pandanwangi - Lumajang*

Yulia Dwi Noviani<sup>1</sup>,

*1, Teknik Informatika, <sup>2</sup> STMIK Mitra Karya* <sup>1</sup>noviani.id@stmik-mikar.ac.id

*Abstrak***— Seiring dengan berkembangnya teknologi terutama komputer dan internet, kita dapat mendapatkan informasi dengan semakin mudah. Hal itu pula yang mendorong jumlah pengguna komputer dan internet semakin besar. Terlebih di lingkungan SMK ASY-SYARIFIY IBS PANDANWANGI, jumlah siswa/i dan karyawan yang menggunakan internet semakin banyak dari waktu ke waktu. Pertambahan user yang menggunakan jaringan akan menyebabkan infrastruktur jaringan yang sudah ada, harus semakin ditingkatkan agar tidak membuat pengguna kecewa akibat penurunan performa jaringan. VLAN adalah sebuah teknologi yang memungkinkan sebuah LAN dibagi menjadi beberapa domain yang berbeda. VLAN juga memungkinkan penggabungan jaringan yang terpisah lokasi, namun seakan-akan terletak dalam satu domain yang sama. Penelitian penggunaan VLAN di lingkungan laboratorium SMK ASY-SYARIFY IBS PANDANWANGI memberikan hasil bahwa VLAN dapat meningkatkan performa jaringan, pembagian jaringan berdasarkan ketentuan tertentu, mempermudah pengelolaan, meminimalkan biaya, dan penerapan metode keamanan.**

**Kata kunci : Konfigurasi VLAN**

*Abstract***—** *Along with the development of technology, especially computers and the internet, we can get information more easily. This also encourages the number of computer and internet users to grow. Especially in the SMK ASY-SYARIFIY IBS PANDANWANGI, the number of students and employees who use the internet is increasing from time to time. The increase in users using the network will cause the existing network infrastructure to be further improved so as not to disappoint users due to decreased network performance. VLAN is a technology that allows a LAN to be divided into several different domains. VLANs also allow the joining of networks that are separate locations, but seem to be located in the same domain. Research on the use of VLANs in the laboratory environment of SMK ASY-SYARIFY IBS PANDANWANGI provides results that VLAN is can improve network performance, share networks based on certain conditions, simplify management, minimize costs, and apply security methods.*

*Keywords: VLAN configuration*

# **I. PENDAHULUAN**

Sebuah instansi, organisasi dan tenpat lainnya dalam melaksanakan kegiataannya membutuhkan jaringan, sehingga dapat berkomunikasi , saling berbagi informasi dan lain sebagainya. Dalam hal ini, membutuhkan sebuah interaksi antara pengguna computer dengan menggunakan jaringan. Salah satu jenis penerapan jaringan computer ialah *Local Area Network (LAN).* 

Jaringan Local Area Network atau LAN merupakan suatu jaringan yang terbatas dalam jarak/area setempat (local), dimana peralatan – peralatan hardware dan software digabungkan untuk dapat saling berkomunikasi dalam daerah yang terbatas. Jaringan ini biasanya dibangun untuk perkantoran atau lembaga pendidikan, atau untuk lingkup departemen dalam perusahaan*. 1*

Namun implementasi penggunaan jaringan *Local Area Network (LAN)* selain keuntungan dari sharing resource, terkadang timbul beberapa permasalahan terkait dengan penggunaan pada jaringan tersebut, seperti kurangnya sebuah manajemen, konfigurasi keamanan dan terkait masalah komunikasi data dan informasi pada jaringan tersebut, terlebih jika pengguna yang terhubung pada infastruktur jaringan tersebut cukup banyak. Sehingga menimbulkan permasalahan seperti penurunan tingkat kecepatan jaringan. Seiring meningkatnya *performance* terkait komunikasi data pada jaringan tersebut.

Sedangkan penerapan manajemen jaringan *Local Area Network (LAN)* dapat diterapkan dengan menggunakan *Virtual Local Area Network (VLAN)*  untuk manajemen jaringan, dan segmentasi jaringan. Manajemen segmentasi jaringan menggunakan *Virtual Local Area Network (VLAN)* diterapkan dengan membuat pengelompokan jaringan menjadi beberapa

kelompok jaringan *Virtual* dan pengalamatan secara *logic* dengan subnetting untuk pembatasan host pada suatu jaringan dan memanfaatkan *Managable Switch* yang menjadi komponen utama jaring *Network (LAN).* 

Selain itu, penggunaan *VLAN* bisa membuat jaringan menjadi sangat fleksibel dimana dapat di buat segmen yang bergantung pada organisasi atau depertemen, tanpa bergantung pada lokasi *workstatin.<sup>2</sup>*

SMK Asy-syarifiy IBS Pandanwangi sebagai salah satu lembaga yang sudah mengimplementasikan sebuah sistem jaringan komputer berskala lokal *(LAN)* dalam penerapan komunikasi data dan informasi yang berkaitan dengan data administrasi sekolah. Namun dalam implementasi jaringan di SMK Asy-syarifiy IBS Pandanwangi masih dapat terdapat kekurangan yaitu dalam system pengolalaan atau manajemen jaringan dan konfigurasi baik pada perawatan alat atau topologi jaringan yang masih bersifat *default,* sehingga menjadikan jaringan tersebut kurang dapat di monitor dan dikelola dengan baik.

Dengan menerapkan system manajemen jaringan Virtual Local Area Network (VLAN) dalam system jaringan pada sekolah tersebut diharapkan dapat meningkatkan kinerja jaringan yang terdapat pada SMK Asy-syarifiy IBS Pandanwangi. Dan diharapkan dengan studi analisis ini dapat menjadi rujukan di kemudian hahri sehingga dapat dikembangkan lebih lanjut dan disempurnakan menjadi sebuah infrastruktur jaringan yang dapat memenuhi kebutuhan penggunanya dengan tetap memperhatikan aspek – aspek dalam jaringan.

# **II. METODE PENELITIAN**

Sebuah jaringan *network* yang dinamis, pengembangan *network* merupakan siklus yang berjalan terus menerus. Jika akan membuat *network* , maka perencanaan merupakan hal yang sangat penting, tanpa perencanaan yang matang, maka sangat sulit mengantisipasi kebutuhan di masa yang akan datang.<sup>3</sup>

Dalam penelitian ini, penulis menggunakan metode PPDIOO (Prepare, plant, design, implement, operate, dan optimize). Karena Pada sebuah network yang dinamis, pengembangan network merupakan sebuah siklus yang berjalan terus-menerus. Tidak pernah berhenti. Jika akan membuat sebuah network maka perencanaan merupakan hal yang sangat penting. Tanpa perencanaan yang matang maka akan sangat sulit mengantisipasi kebutuhan di masa yang akan datang.

Secara umum*, Network Development lifecycle* pengembangan *network* mengikuti pendekatan PPDIOO (*Prepare, Plan, Design, Implement, Operate, dan*  *Optimize*).<sup>4</sup> Dalam hal ini bisa dapat digambarkan sebagai berikut :

Gambar 1. Kerangka PPDIOO

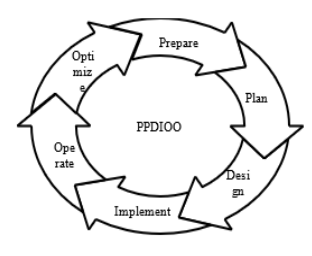

#### *Prepare*

Mencangkup persiapan di tingkat organisasi, seperti menentukan strategi *network*, menentukan model bisnis yang sesuai dengan *network* yang akan dibangun.

# *Plan*

Merencanakan kebutuhan *network*, melakukan analisis, dan perencanaan waktu pengerjaan proyek.

### *Design*

Membuat desain *network* secara detail. Dari data-data yang didapatkan sebelumnya, tahap Design ini akan membuat gambar desain topologi jaringan *interkoneksi* yang akan di bangun. Biasanya hasil dari design berupa : Gambar-gambar *topology*, Membuat simulasi dengan menggunakan *Cisco Packet Tracer*, dan Gambar-gambar detailed estimasi kebutuhan yang ada.

#### *Implement*

Melakukan implementasi berdasarkan rencana dan desain yang sudah dibuat.Di tahapan ini akan memakan waktu lebih lama dari tahapan sebelumnya. Dalam implementasi praktisi jaringan akan menerapkan semua yang telah di rencanakan dan di *design* sebelumnya. Implementasi merupakan tahapan yang sangat menentukan dari berhasil atau gagalnya *project* yang akan di bangun.

#### *Operate*

Pengoperasian *network* dan memonitor kondisi *network.* Tahapan ini bagian dari tahapan implementasi, setelah di implementasi maka perlu dilakukan pengawasan dan pemantauan pada pengoperasiannya.

#### *Optimize*

Melakukan optimasi dan mengatasi kelemahan yang ada.

# **III. PROSES PERANCANGAN**

Tahap proses perancangan ini bertujuan untuk memberikan gambaran mengenai rancangan sistem yang akan di bangun. Sebelum di lakukan tahap implementasi maka di butuhkan beberapa persiapan yaitu menentukan sistem operasi yang di gunakan sistem operasi *Windows 10*. beserta dengan *software* pendukung yang di gunakan adalah *Cisco Packet Tracer 2.2.18.* Kemudian di lakukan instalasinya, tahap ini cukup sederhana karena hanya dengan menginstal *Cisco Packet Tracer* PC yang sudah terinstal aplikasi dapat digunakan.

*A. Multilayer Switch*

*Layer Core* atau sering di sebut lapisan inti merupakan tulang punggung jaringan. Pada suatu jaringan hirarki, *layer core* menempati layer teratas *layer core* bertanggung jawab atas lalu lintas dalam jaringan.

*B. Switch*

Jaringan *switch* atau *hub switching* adalah perangkat jaringan komputer yang menghubungkan segmen jaringan atau perangkat jaringan.

# **IV. HASIL DAN PEMBAHASAN**

Dengan menggunkan perangkat lunak yang telah di installasi, maka penggunaan jaringan di SMK Asy-syarifiy IBS Pandanwangi dapet terealisasikan. Sehingga dalam pengulahan data, berbagi informasi, *software,* menegemen pendidikan dan lain sebagainya bisa tersalurkan secara cepat. Dalam hal ini, perangkat lunak yang digunakan adalah Windows 10 Home dan Cisco Packet Tracer 7.0. Kemudian di lakukan instalasinya, tahap ini cukup sederhana karena hanya dengan menginstal *Cisco Packet Tracer* PC yang sudah terinstal aplikasi dapat digunakan. Sehingga dapat di gambarkan sebagai berikut :

Gambar 2. Hasil Jaringan setelah di Install

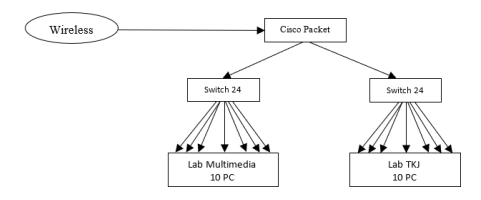

#### *A.* **Analisa Kebutuhan**

Tahap analisis merupakan tahap untuk mengolah sehingga dapat dikembangkan. Hal ini, karena analisis sendiri merupakan kata pijaman dari baha asing (inggris) *analysis.*<sup>4</sup>

Pada tahap ini dilakukan penginstallan *operating system* dan *software* yang akan digunakan dalam pembuatan system analisis, yaitu :

*1. Instalasi Sistem Operasi Windows 10*

Langka pertama pada desktop telah terinstal windows 10. Gambar dibawah merupakan tampilan Operasi Sistem yang akan di pakai dalam proses simulasi jaringan pada SMK Asy-syarifiy IBS Pandanwangi. Sistem Operasi yang di pakai adalah *Windows 10.*

Gambar 3. Tampilan Windows 10

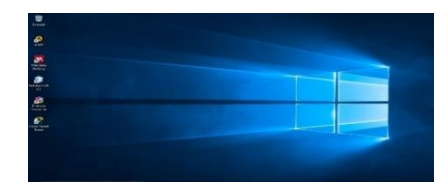

# *2. Instalasi Cisco Paket Tracer*

*Cisco packet tracker* yang telah terinstal adalah suatu *software* yang sangat membantu dalam membangun jaringan simulasi yang akan dirancang.

Gambar 4. Tampilan Awal Cisco Paket Tracer

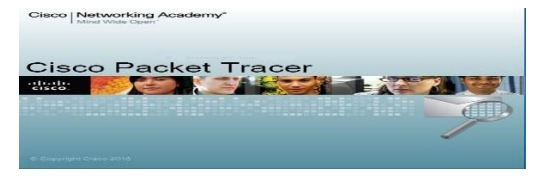

#### **B. Simulasi** *Cisco Paket Tracer*

Ada beberapa menu yang akan digunakan dalam perancangan jaringan *virtual local area network* di SMK Asy-syarifiy IBS Pandanwangi.

*Klik start* -> *Programs* -> *Packet Tracer* Atau klik iconnya pada *desktop.* Berikut ini tampilan worksheetnya.

Gambar 5. Tampilan Lembar Kerja Cisco Paket Tracer

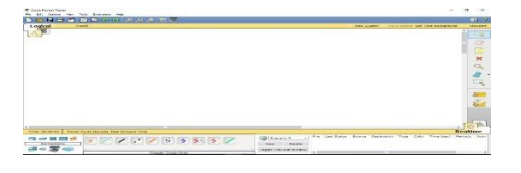

*1) Switch* 

*Switch* pada dasarnya mempunyai fungsi sebagai pembagi sinyal dan penguat sinyal pada jaringan komputer*, Switch* dapat mengenali alamat data yang harus ditransmisikan dan mampu mengatur lalu lintas data dalam jaringan secara lebih baik dibandingkan dengan [Hub.](http://tutorial-mj.blogspot.com/2012/11/pengertian-dan-fungsi-hub.html)

Gambar 6. Tampilan Menu Switch

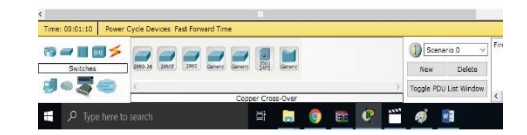

#### *2) End Device*

Perangkat jaringan yang paling familiar bagi kita seharihari yaitu *end devices* atau *hosts*. Perangkat ini memberi bentuk bagiantarmuka/*interface* antara pengguna dan jaringan komunikasi dasar. Beberapa *devices* yang akan di gunakan dalam perancangan jaringan SMK Asy-syarifiy IBS Pandanwangi sebagai berikut, yaitu:

Gambar 7. Tampilan Menu End Device

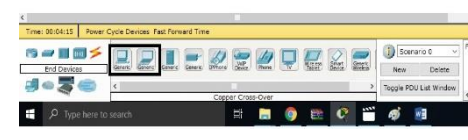

#### *3) Connections*

*Connections* ini digunakan untuk menghubungkan setiap device atau hardware, missal komputer dengan komputer dan komputer dengan *switch* dll.

Gambar 8. Tampilan Menu Connections

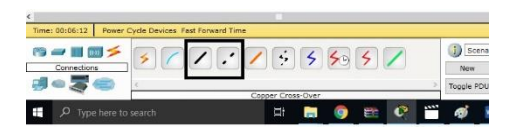

# **C. Konfigurasi** *Cisco*

*1. Physical*

Gambar 9. Tampilan *Physical*

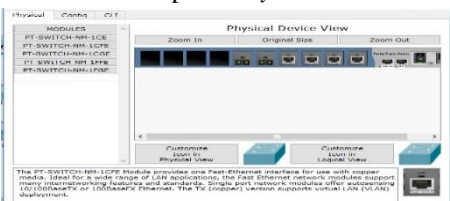

# *2. Config*

Gambar 10. Tampilan *Config*

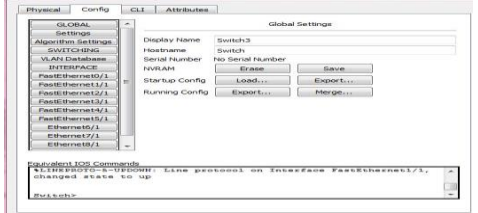

3. CLI (*Comment Line Interface*)

# Gambar 11. Tampilan *CLI*

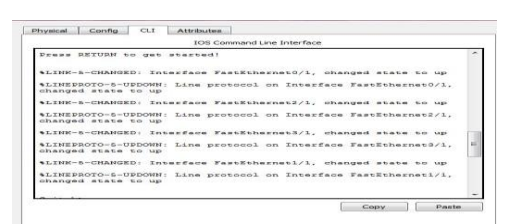

4. Memulai *Konfigurasi*

Masuk *CLI* >

ketik *Switch*>enable

*Switch*>configure terminal Untuk memulai mengkonfigurasi pada

*switch* > *core*

#### Gambar 12. Menampilkan Menu CLI

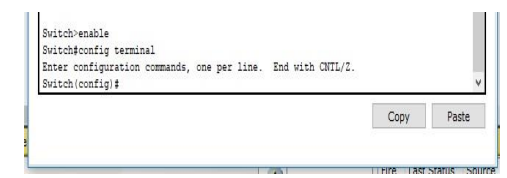

# 5. Mengubah *Hotname Switch*

Gambar 13. Menampilkan Menu Hasil Config CLI

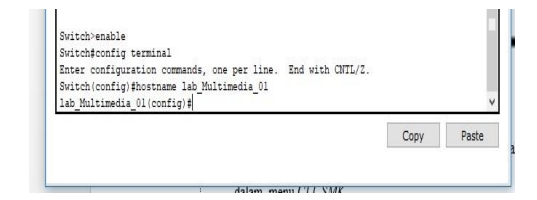

### 6. Pembuatan *password*

Pembuatan *password* sebagai pengamanan ketika akan masuk ke dalam menu *CLI*, selain yang mengetahui *password* maka tidak akan mendapat akses untuk bisa mengkonfigurasi *multilayer switch.*

Gambar 14. Menampilkan Menu Hasil Config *Password*

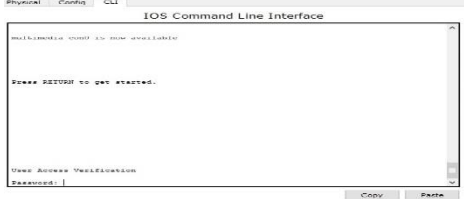

7. Pembuatan *VLAN*

<u>and the community of the community of the community of the community of the community of the community of the community of the community of the community of the community of the community of the community of the community</u>

Cara pembuatan *VLAN* yang akan dibuat sesuai dengan nomor *VLAN* maupun penamaan *VLAN*  yang akan dibuat ke dalam simulasi.

Gambar 15. Menampilkan *Config* Pembuatan *VLAN*

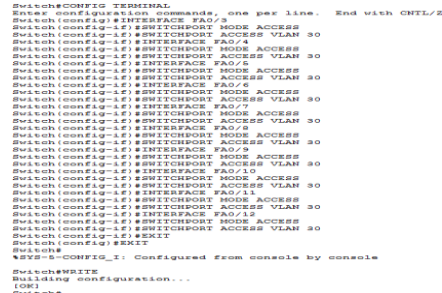

8. Menyimpan *Konfigurasi*

Menyimpan semua *konfigurasi* yang telah di buat agar ketika memulai membuka simulasinya kembali *konfigurasi* tetap seperti yang telah di konfigurasikan.

Gambar 16. Menampilkan Penyimpanan Hasil Konfigurasi

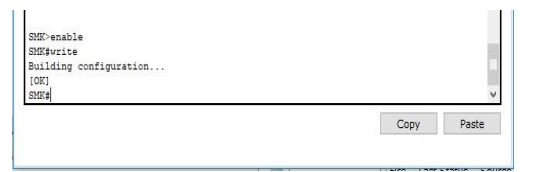

#### **D. Uji Fungsional**

Setelah uji coba struktural berhasil maka dilanjutkan dengan uji coba fungsional di mana di lakukan pengujian fungsi yang telah di masukkan pada saat pendeteksian dan simulasi jaringan sebelumnya apakah berjalan baik atau tidak. Sebagai contoh pada saat simulasi pengujian dengan command prompt ke sesama *VLAN*, apakah pengiriman data dari suatu PC ke PC lain dengan sesama anggota *VLAN* akan berhasil serta berjalan dengan baik sesuai fungsinya.

Gambar 17. Menampilkan Hasil Uji Fungsional

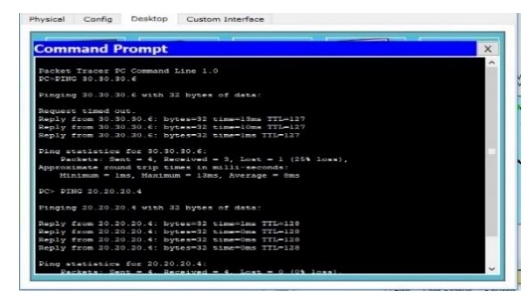

#### **E. Implementasi**

1. Topologi Sebelumnya

Gambar di bawah ini akan menjelaskan pada topologi jaringan yang sedang berjalan (*Network Existing*) pada jurusan multimedia dan teknik komputer jaringan di SMK Asy-syarifiy IBS Pandanwangi.

Gambar 18. Simulasi Topologi Sebelumnya

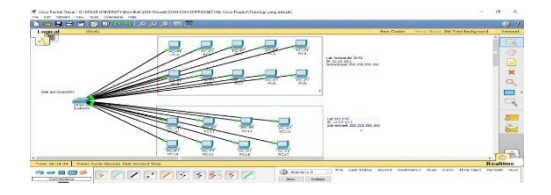

#### 2. Analisa Yang Dikembangkan

Sistem yang akan dikembangkan adalah sebuah sistem analisis dan simulasi jaringan *VLAN*, dan memberikan kenyamanan dalam pemakaian bagi *user* menjadi sistem jaringan komputer yang baik, yang dapat membantu dalam pengelolaan jaringan komputer sehingga mempermudah dalam menggunakannya. Sistem yang akan di kembangkan di harapkan dapat memudahkan dalam hal akases jaringan.

Gambar 19. Simulasi Topologi Yang Dikembangkang

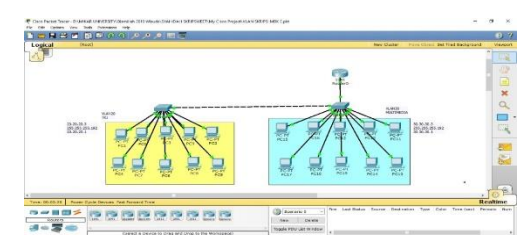

#### **V. KESIMPULAN**

Rancangan *Virtual Local Area Network* pada jurusan mulitimedia dan teknik komputer jaringan di SMK Asy-syarifiy IBS Pandanwangi ini di rancang dengan metode PPDIOO (*Prepare, plant, design, implement, operate, dan optimize*)*.* Berdasarkan uji coba yang di lakukan maka di dapatkanlah suatu kesimpulan yaitu:

- 1. Dengan perancangan ini lab yang berada di SMK Asysyarifiy IBS Pandanwangi menggunakan IP Gateway yang berbeda – beda.
- 2. Menggunakan satu buah *switch* di setiap lab yang ada di SMK Asy-syarifiy IBS Pandanwangi.
- 3. Proses memodelkan jaringan ini menggunakan *software cisco packet tracer* sebagai *software* simulator jaringan.

Setelah di kembangkan dengan Rancangan *Virtual Local Area Network* pada jurusan mulitimedia dan teknik komputer jaringan di SMK Asy-syarifiy IBS Pandanwangi, semua komputer tidak dihawatirkan lagi akan mengalami mati total. Karena pada sebelumnya ketika ada salah satu komputer yang mengalami masalah, maka semua komputer juga ikut mati. Selain itu, bisa Performance (membatasai pengiriman data), Mempermudah Administrator Jaringan, Mengurangi biaya, dan keamanan.

Namun dalam hal ini masih memiliki kelemahan, jika network utama bermasalah, maka semua VLAN akan terkena dampaknya dan Ketika ada data yang dikirim broadcast dan maka data tersbeut malah dikirim ke semua VLAN.

Dengan adanya jurnal ini, penulis mengharapkan masih bisa ada yang mengembangkan lagi di kemudian hari dengan tambahan data dan analisis yang lebih kuat. Selain itu, dalam penulisan ini, penulis masih kekurangan refrensi, oleh karena itu semoga ada pengembangan-pengembangan lain dengan refrensi yang lebih banyak lagi.

#### **REFERENSI**

- [1] Riyana Rahadjeng, I., & Puspitasari, R. (2018). *Analisis Jaringan Local Area Network (LAN) Pada PT. M ustka Rtu Tbk Jakarta Timur*. Jurnal PRSISKOO Vl. 5 No. 1 Maret 2018. Hal. 53.
- [2] Fahrial, Jaka. (2003). *Teknik Konfigurasi VLAN*. Kuliah Umum Ilmu Komputer.Com. Hal. 1–16.
- [3] Kurniawan, H., Kosasi, S., & Barat, K. (2015*). Penerapan Network Development Life Cycle Dalam Perancangan Intranet*. *Penerapan Network Development Life Cycle Dalam Perancangan Intranet Untuk Mendukung Proses Pembelajaran*. SISFOTENIKA. *5*(2). Hal. 178– 188.
- [4] Solikin, Imam. (2017). *Penerapan Metode PPDIOO Dalam Pengembangan LAN Dan WLAN*. Jurnal Teknomatika , Vol. 07, No.. 01, Maret 01 2017. Hal. 65–73.
- [5] Kurniawan A. (2016). *Pengertian Analsis Menurut Para Ahli*. [www.gurupendidikdn.co.id.](http://www.gurupendidikdn.co.id/) (03 Januari 2019).